### **ICANN Global Travel Program**

### **Constituency Travel**

**FCM**<br>**TRAVEL**<br>SOLUTIONS

### **Agenda**

Meeting Objectives New Travel Provider Project Background FCM Travel Provider Overview ICANN FCM Travel Program Details Your FCM Regional Team Details Your Travel Program Online Demo of the Travel Portal Next Steps/Questions/FAQs

### **FCM Travel Provider Meeting Objectives**

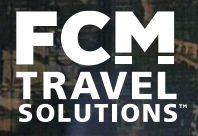

# **Meeting Objectives – Constituency Travel**

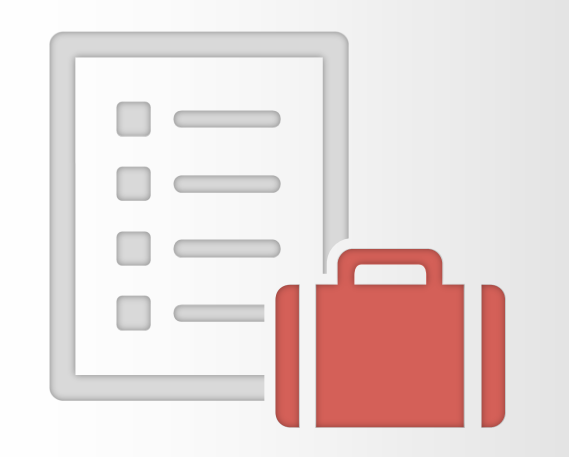

**The objectives of this meeting are:**

- **Provide an Overview of the New Travel Provider Transition**
- **Introduce FCM Travel Solutions, ICANN's new Travel Provider**
- **Provide the ICANN FCM Travel Program Details**
- **Review Your FCM Regional Office Details**
- **Review Your Travel Program**
- **Review the Online Demo of the Travel Portal**
- **Review Next Steps, Questions and FAQs**

### **Overview of the New Travel Provider Transition**

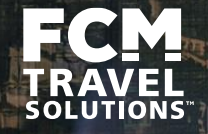

# **ICANN Travel Services Program Updates**

- $\circ$  In an effort to improve Travel Services we conducted the following activities:
	- Searched for a vendor with new solutions and different approaches to improve our travel program
	- Focused on finding ways to make travel bookings a global and more efficient process
	- Conducted the Request For Proposal process
	- Invited many travel management companies to participate

## **What were we looking for in a Travel Provider?**

• Treats all travelers with personalized service

**Service Oriented** 

**Cost Conscious** 

**Multiple Delivery** Platforms • Need a TMC that provides excellent education/engagement

- Need a TMC that is transparent in providing travel options
- Find a balance b/w Travel Policy vs. Personal Preference

- Need a TMC with suitable tools that can match ICANN travelers' independent style (online, phone and email)
- TMC must provide service wherever ICANN is located to enable reaching stakeholders in languages and business hours of their region.

## **Why we Selected FCM**

- We selected a vendor that will help make the ICANN travel program global while still providing personalized and white glove service/feel
- FCM is the right place for our travel needs
- FCM has a full range of services that will help us grow our travel program

### **FCM Travel Provider Overview**

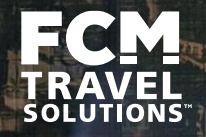

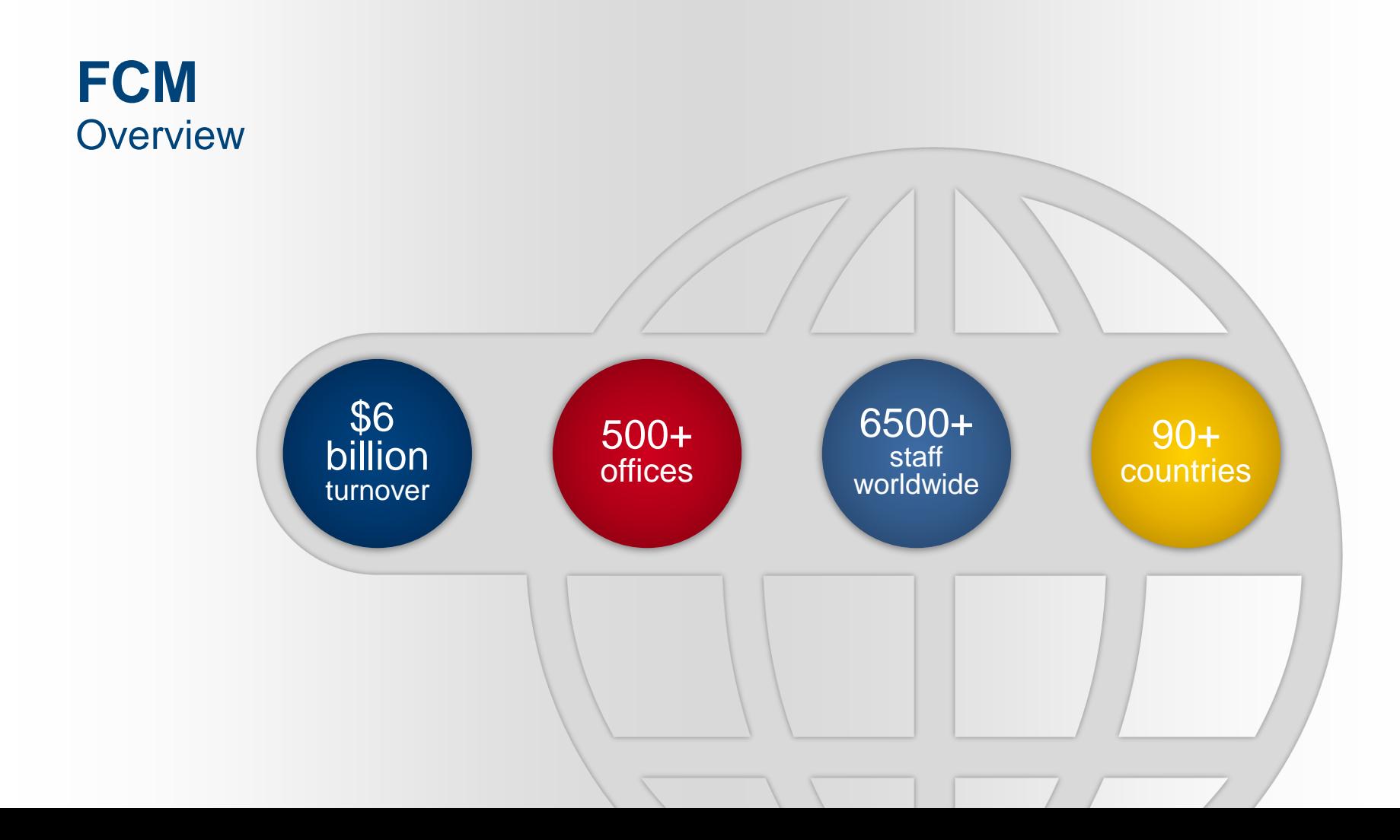

### **Our Brands** The FCTG Family

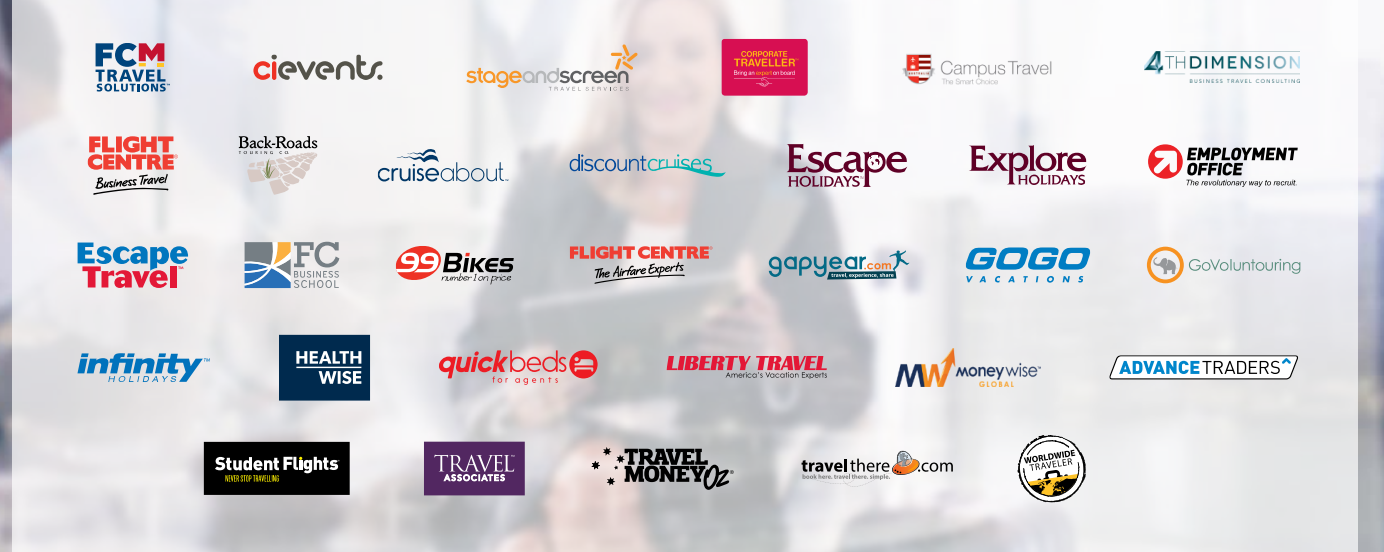

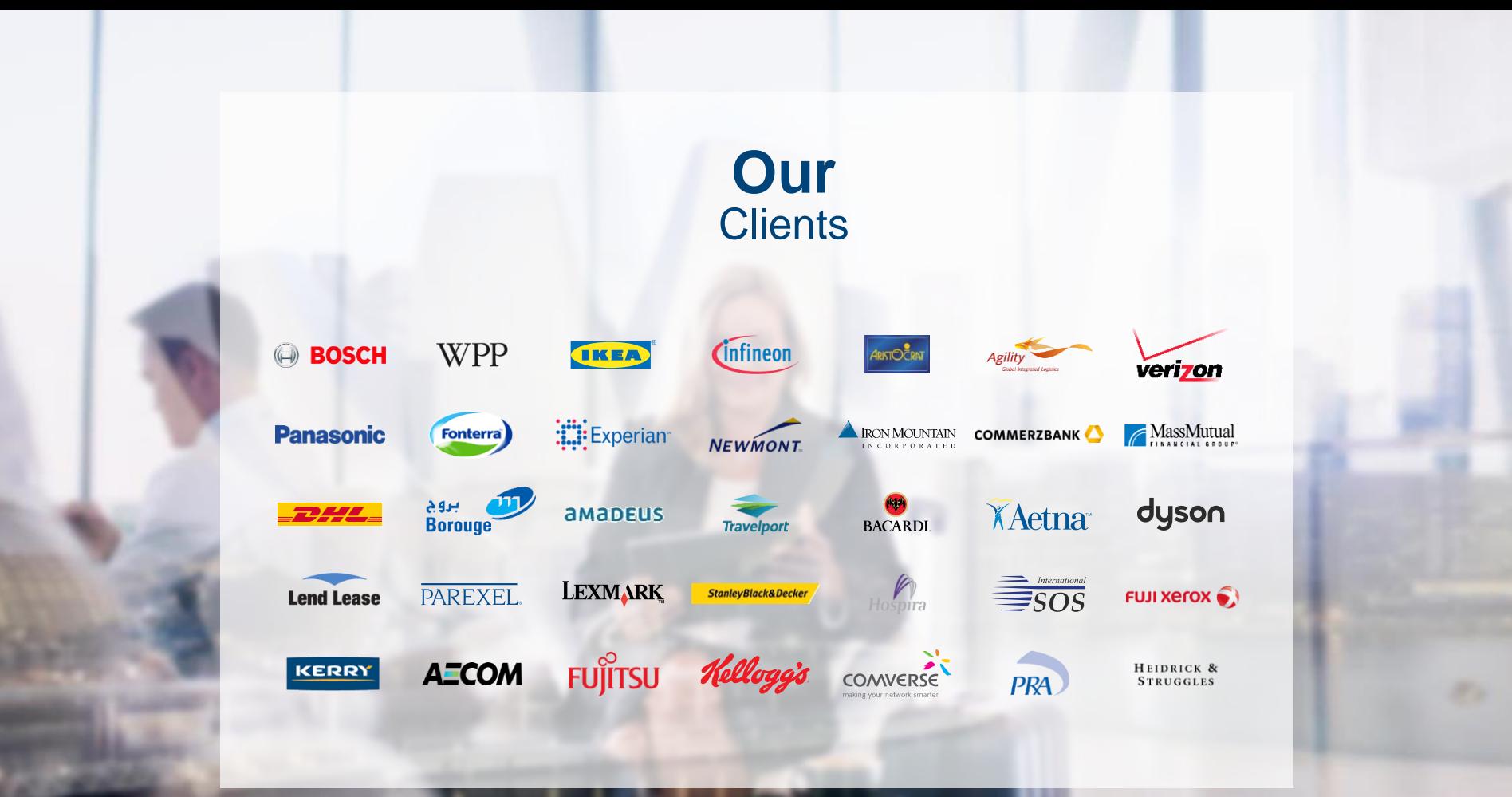

**Our** 

#### Awards

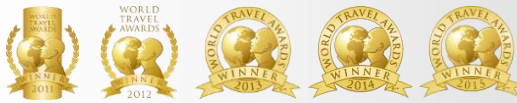

#### **World Travel Awards**

**World's** Leading Travel Management Company, *2011, 2012, 2013, 2014, 2015*

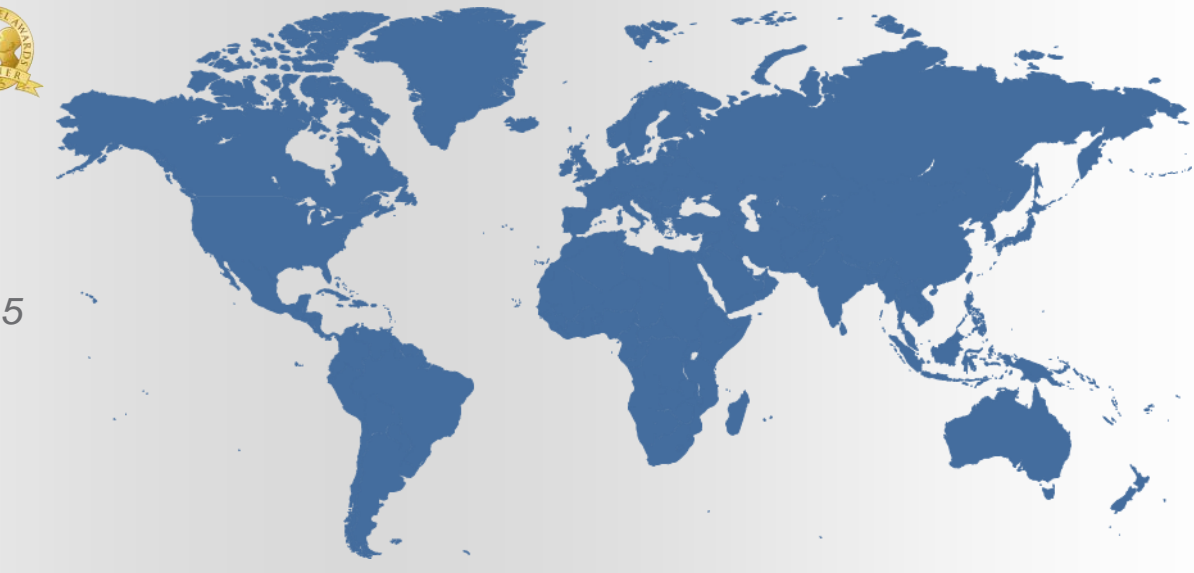

### **Our Presence** Global Footprint

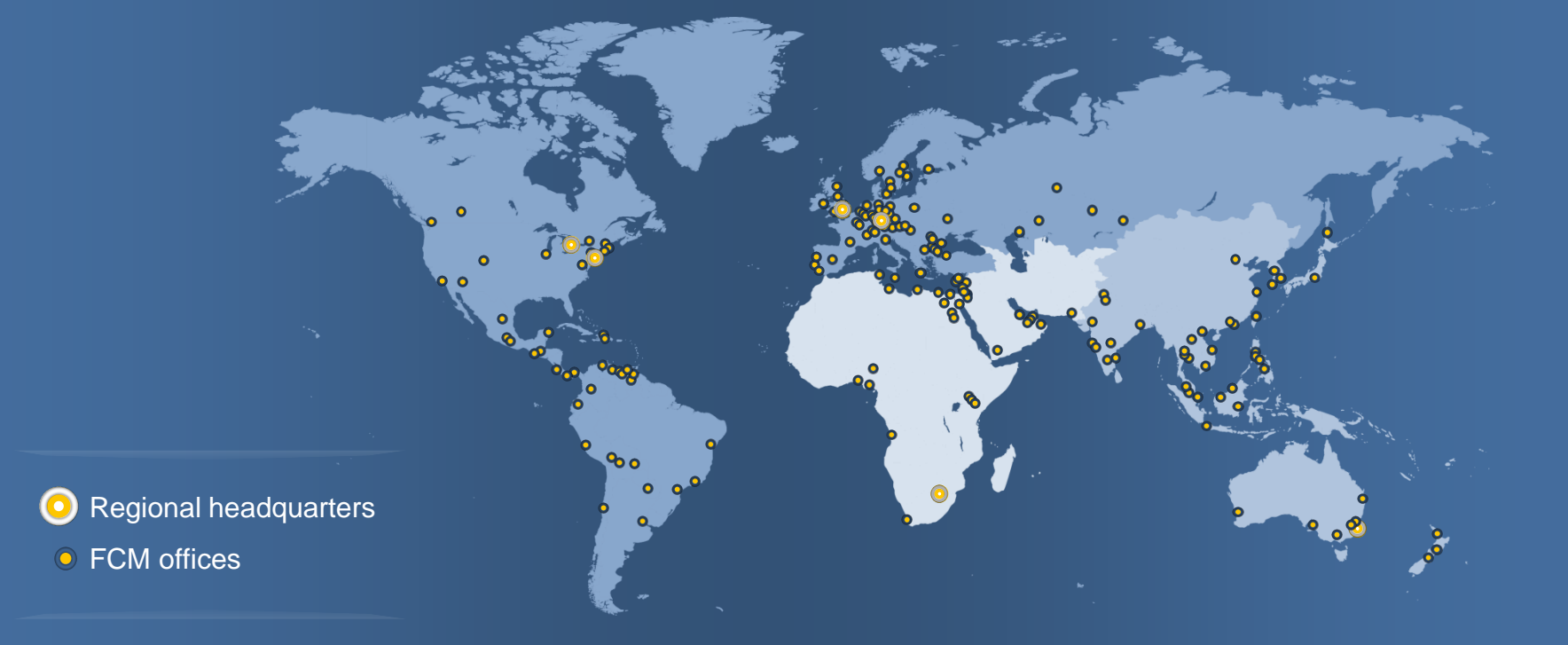

# **FCM Regional Offices for ICANN**

#### FCM Agents in the US to support North American travelers **North America**

- Languages: English
- FCM Travel Portal

#### Latin America/ Caribbean Islands

FCM Agents in Mexico to support Latin America/Caribbean Islands travelers

- Languages: Spanish, English
- FCM Travel Portal

FCM Agents in Dubai to support Africa/Middle East/Pakistan travelers Middle East/Africa

- Languages: Arabic, English
- FCM Travel Portal

#### Europe

• FCM Travel Portal

FCM Agents located in Ireland to support European travelers

• Languages: English, German, Italian, Polish and Egyptian Arabic and Hindi • FCM Travel Portal

#### Asia/Australia/ Pacific Islands

FCM Agents located in Singapore to support Asia/Australia/Pacific Islands and India

- Languages: English
- FCM Travel Portal
- Turkey/Middle East FCM Agents in Turkey to support Turkey/Middle East travelers Languages: Turkish, English

### **ICANN FCM Travel Program Details**

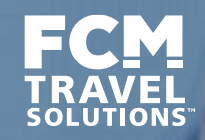

## **ICANN's Business Objectives** in selecting FCM

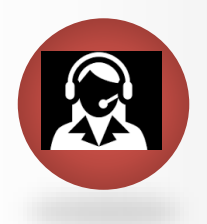

#### **Service Delivery Model**

Hands-on approach to managing travel

Ensure traveler Health, Safety and wellbeing

Dedicated servicing in each region

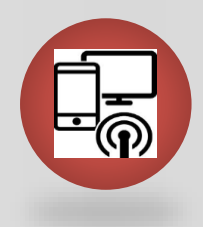

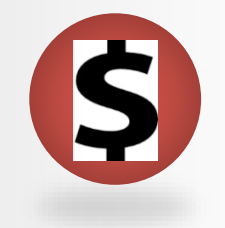

#### **Technology and Reporting**

Process and technological advancements

Visibility of all traveler activities

#### **Value Proposition**

In line with savings strategy

FCM Global Fares booked from any market through technology links

Drive compliance to travel policy and guidelines

## **ICANN Travel Program- What's New**

#### **ICANN's Travel Needs**

Centralized Online Portals per region with local language Dedicated Agents ( $\&$  &  $\&$ )

Local Language and Time Zone support for major regions

Best Fare Sourcing

 $\boldsymbol{H}$ 

Cost Savings (more flight options)

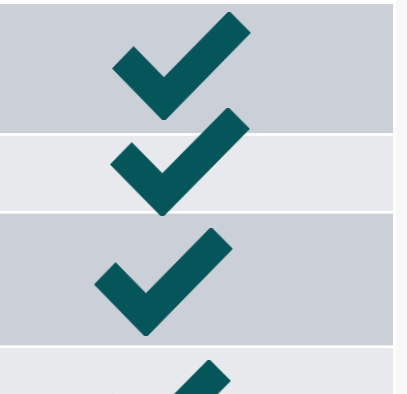

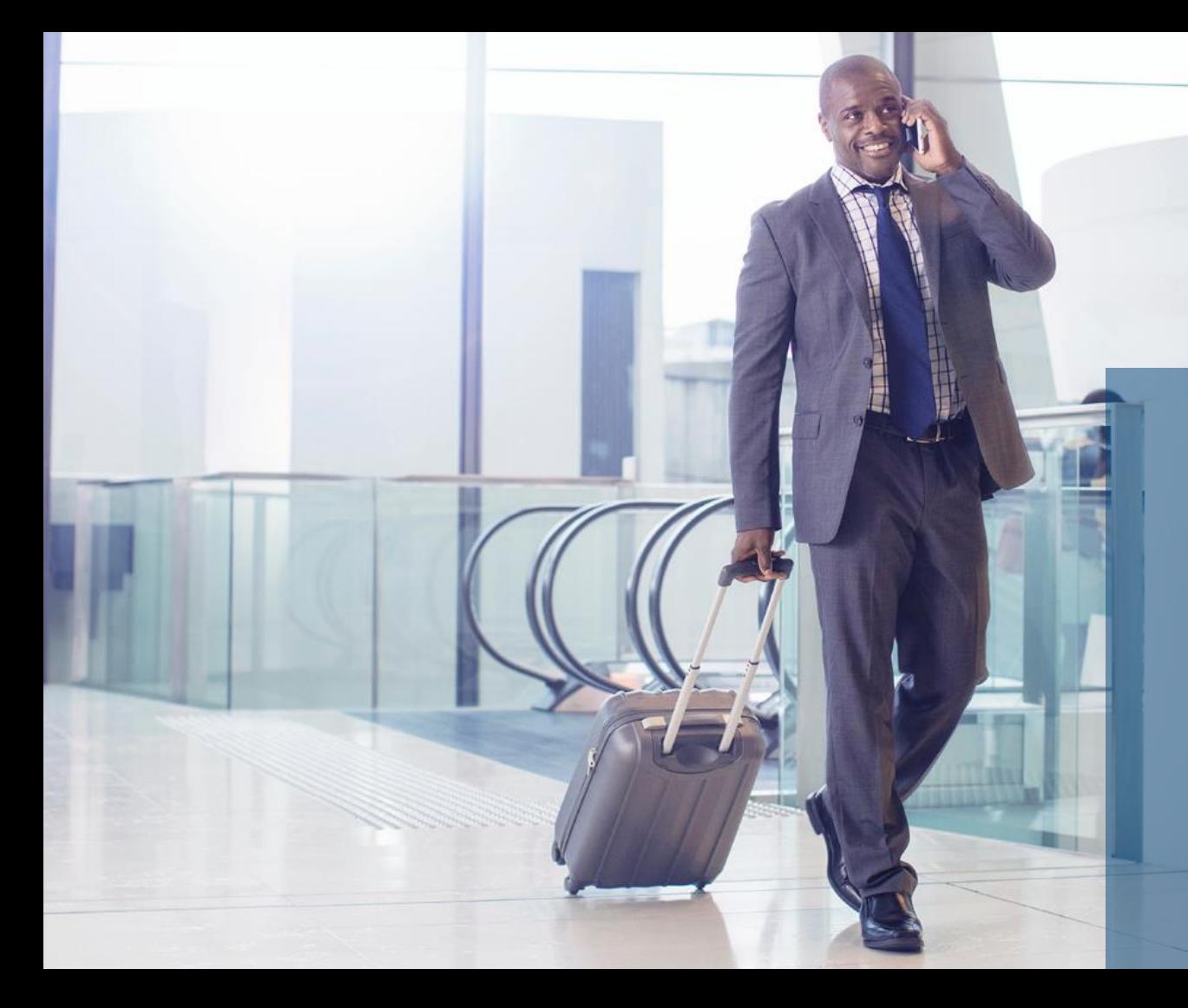

### **Your FCM Regional Team Details**

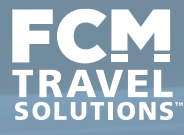

# **FCM Operations - Ireland**

#### **Agent Bookings (Business Hours and Details):**

#### **Agent Working Hours**

**Hours**: Monday - Friday 9:00 am to 5:30 pm local time 8:00 am UTC to 4:30 pm UTC **Ireland Portal Logins:**

**Constituent:** <https://portal.fcm.travel/icannirlcon>

- English as standard
- Italian
- Polish
- German
- Egyptian
- (Arabic, Hindi if requested)

# **FCM Operations - Dubai**

#### **Agent Bookings (Business Hours and Details):**

#### **Agent Working Hours**

**Hours**: Sunday - Thursday 8:30 am to 5:30 pm local time 4:30 AM UTC to 1:30 PM UTC

#### **Dubai Portal Logins:**

**Constituent:** <https://portal.fcm.travel/icannconsuae>

- **English**
- Arabic

# **FCM Operations - Mexico**

#### **Agent Bookings (Business Hours and Details):**

#### **Agent Working Hours**

**Hours**: Monday - Friday 8:00 am to 6:30 pm local time 2:00 pm UTC to 3:00 am UTC **Mexico Portal Logins:**

**Constituent:** <https://portal.fcm.travel/icannconsmx>

- English
- Spanish

# **FCM Operations - Singapore**

#### **Agent Bookings (Business Hours and Details):**

#### **Agent Working Hours**

**Hours**: Monday - Friday 9:00 am to 6:00 pm local time 1:00 am UTC to 10:00 am UTC

#### **Languages:**

• English

**Singapore Portal Logins:**

**Constituent:** [http://portal.fcm.travel/icannapac](http://portal.fcm.travel/icann)

# **FCM Operations - Istanbul**

#### **Agent Bookings (Business Hours and Details):**

#### **Agent Working Hours**

**Hours**: Monday - Friday 9:00 am to 6:00 pm local time 6:00 am UTC to 3:00 pm UTC **Istanbul Portal Logins:**

**Constituent:** <https://portal.fcm.travel/consturkey>

- **English**
- **Turkish**

# **FCM Operations - USA**

#### **Agent Bookings (Business Hours and Details):**

#### **Agent Working Hours**

**Hours**: Monday - Friday 7:00 am to 6:00 pm local time 2:00 pm UTC to 1:00 am UTC **USA Portal Logins:**

**Constituent:** <https://portal.fcm.travel/cons>

#### **Languages:**

**English** 

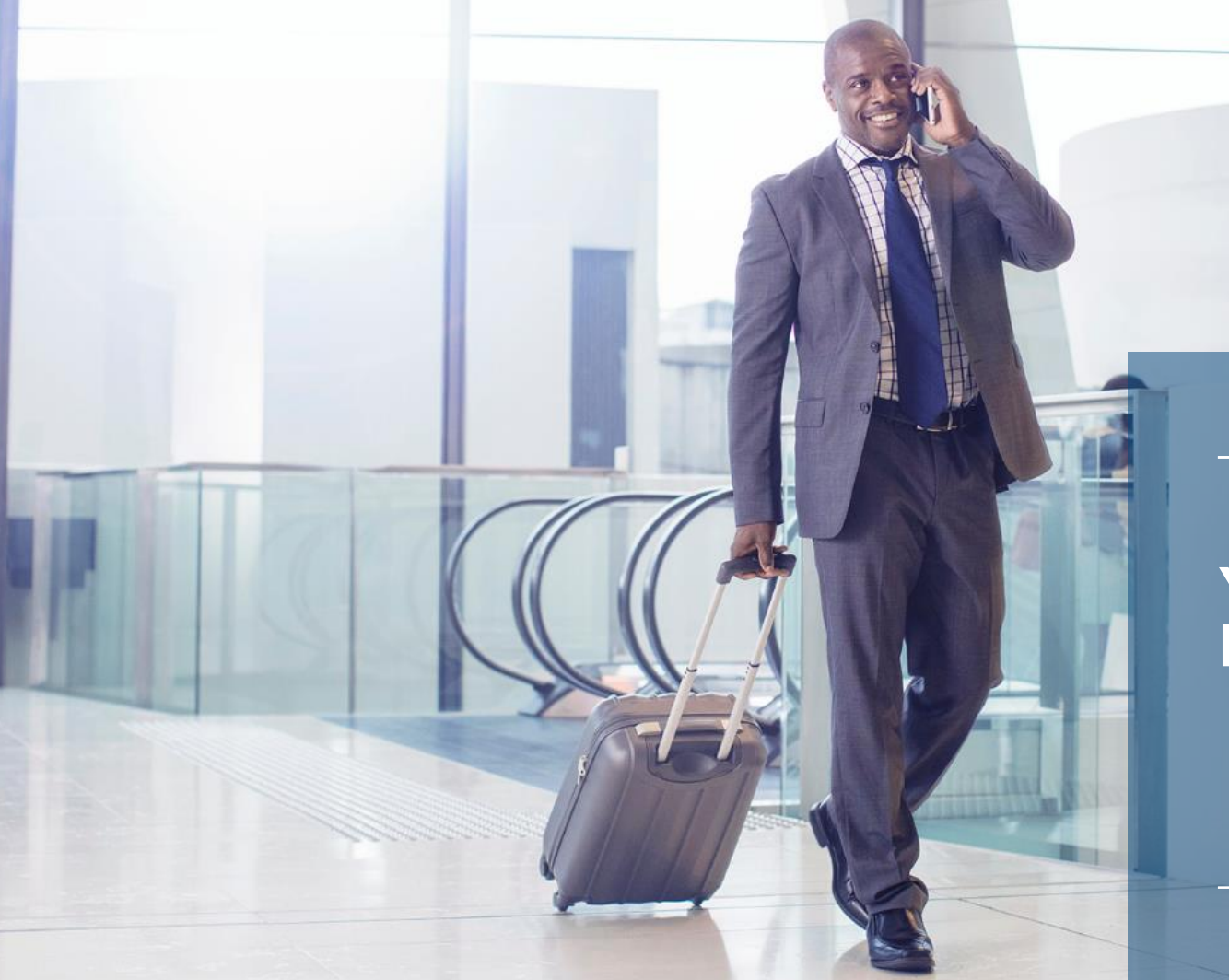

### **Your Travel Program**

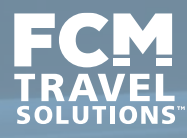

### **Travel Guidelines**

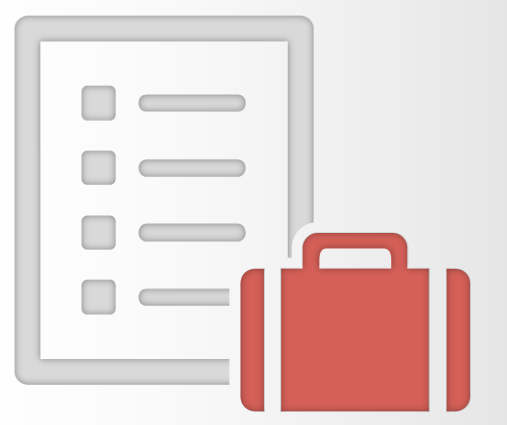

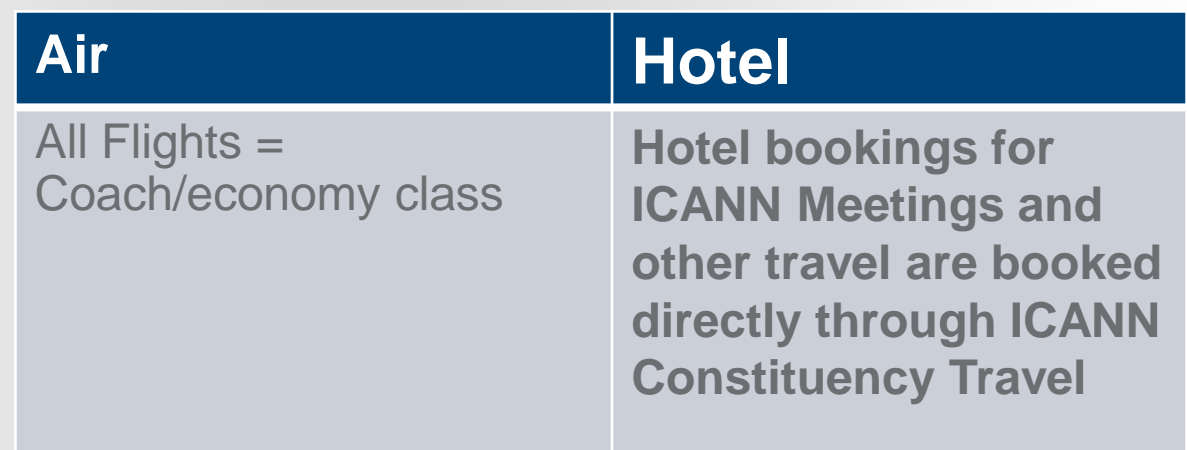

**For the complete list of guidelines, please follow this link:** 

**[https://community.icann.org/display/trvlconstit/Ai](https://community.icann.org/display/trvlconstit/Air+FAQ) r+FAQ**

# **Travel Booking Process**

Once you are a confirmed and supported traveler then please note the following:

- 1. You will receive a *Welcome Email* from Constituency Travel which allows you to start booking your ICANN Travel
- 2. Login to the FCM Travel portal and create/update your profile
- 3. Submit your travel request to FCM and copy Constituency Travel
- 4. Work with FCM local office to finalize your travel itinerary
- 5. Quality control pre-ticketing check is completed to ensure accuracy/all booking elements align and lowest available fares offered
- 6. Final itinerary and invoice emailed to Traveler and Constituency Travel
- 7. 24/7 Assistance available for changes and amendments. Please note that you are responsible for ALL change and/or cancellation fees once your original ticket has been purchased.

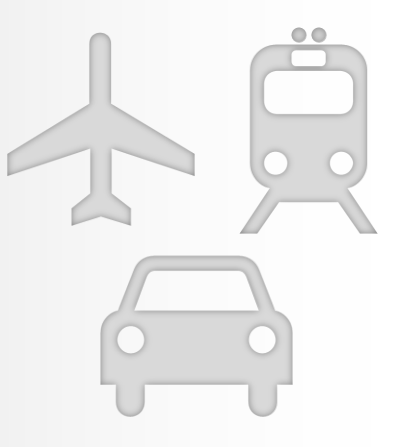

## **Travel Visa**

- 1. If you require a Visa, FCM will provide a travel itinerary for Visa purposes and ICANN Constituency Travel will provide the hotel confirmation for Visa purposes
- 2. FCM will not process your Visa for you
- 3. FCM agents will not issue your ticket until you are in receipt of your Visa if required
- 4. Please ensure to include any valid Visa and Passport information on the FCM travel portal under your profile
- 5. For more information about the Visa process, please click here: <https://community.icann.org/display/trvlconstit/Get+a+Visa>

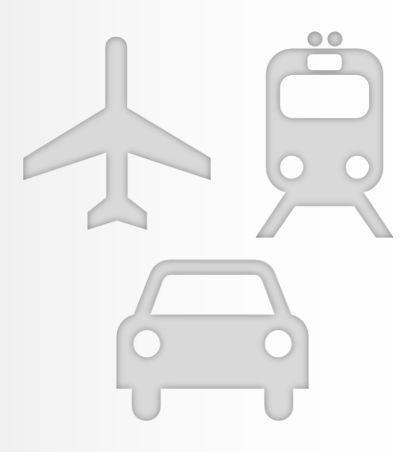

# **Travel Documentation**

• The **itinerary/trip information** will be delivered via email. The email will contain the itinerary details file which can be downloaded to a calendar, see sample below:

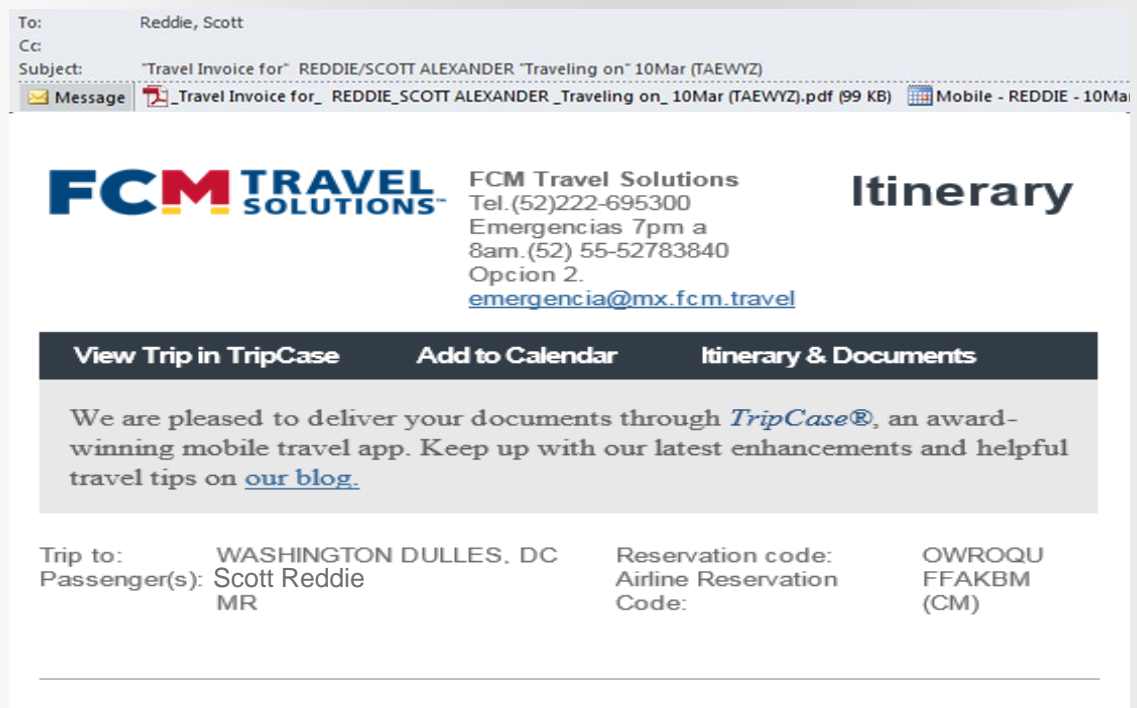

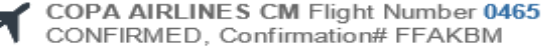

Friday, 03 June

### **7 Ways To Buy An Airfare** Lowest Fare

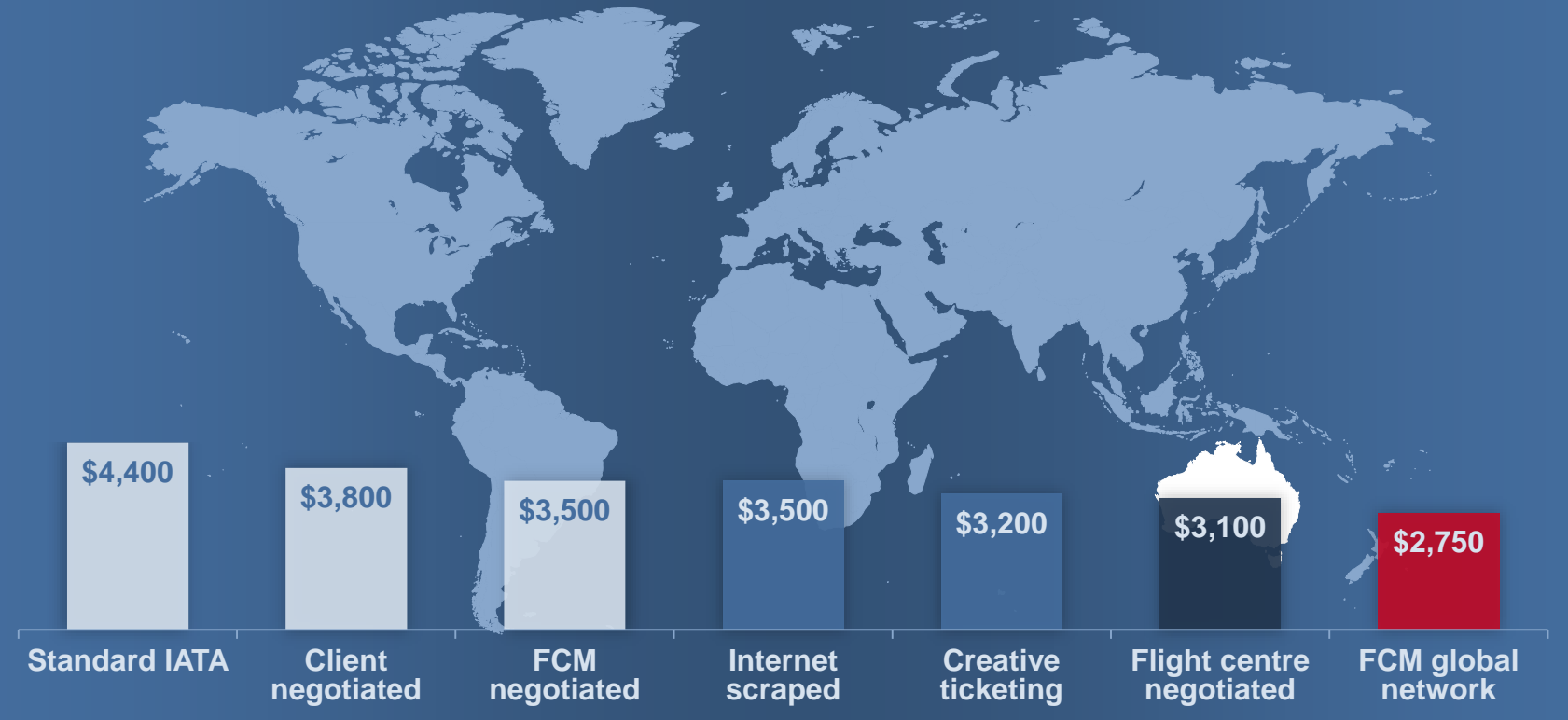

# **Global Distribution Systems & Traveler Profiles**

- Just like countries and regions around the world have similar but slightly different power outlets around the world, so too does the travel industry
- FCM and TMC's generally use multiple Global Distribution Systems (GDS's) to access the best local and regional inventory for air, hotel and car bookings
- Every traveler is linked to a FCM booking location
- **What does this mean to ICANN?**
- When a booking is made in one GDS it must remain in that GDS if you need to make a change it needs to be made with the original point of booking
- Every team around the world has 24/7 access to be able make or change your booking – contact details will be on your itinerary
- Every traveler has a permanent home meaning you are linked to a booking hub which will be the office you ALWAYS book travel through

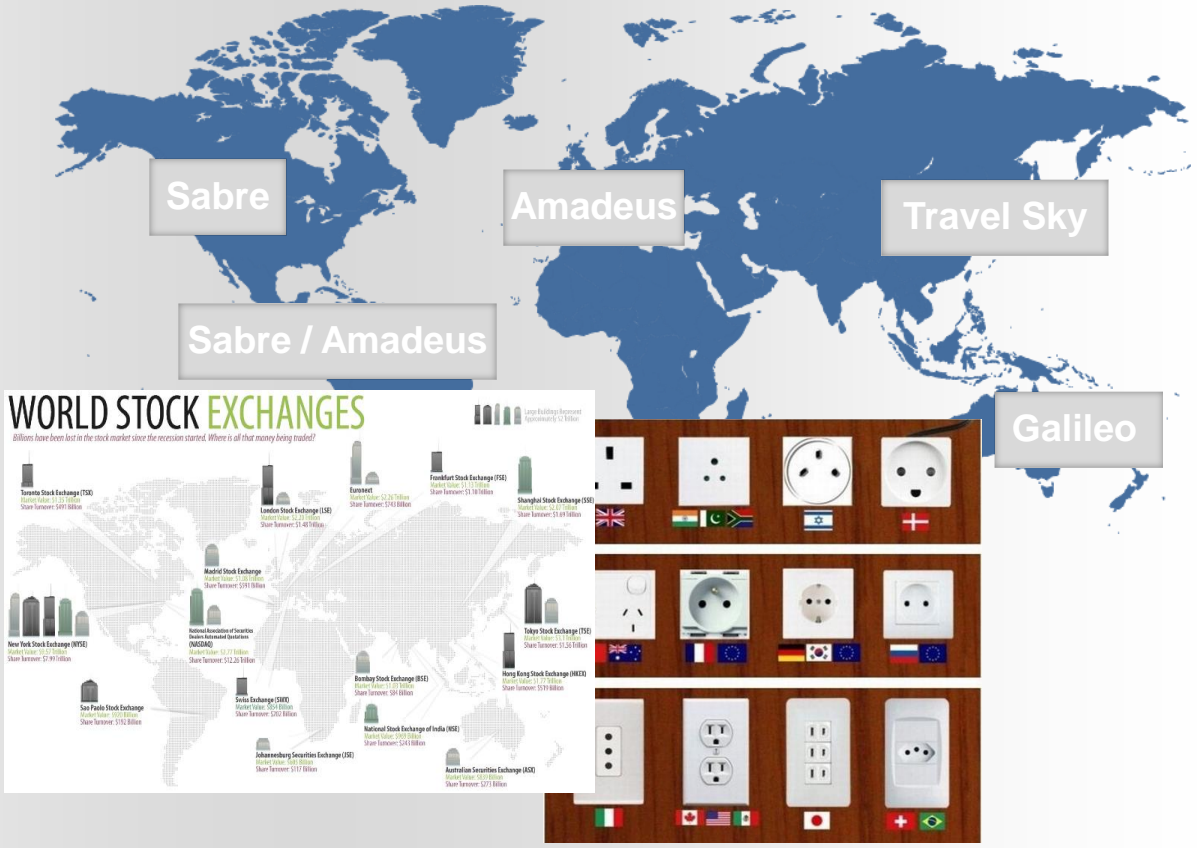

# **Duty of Care**

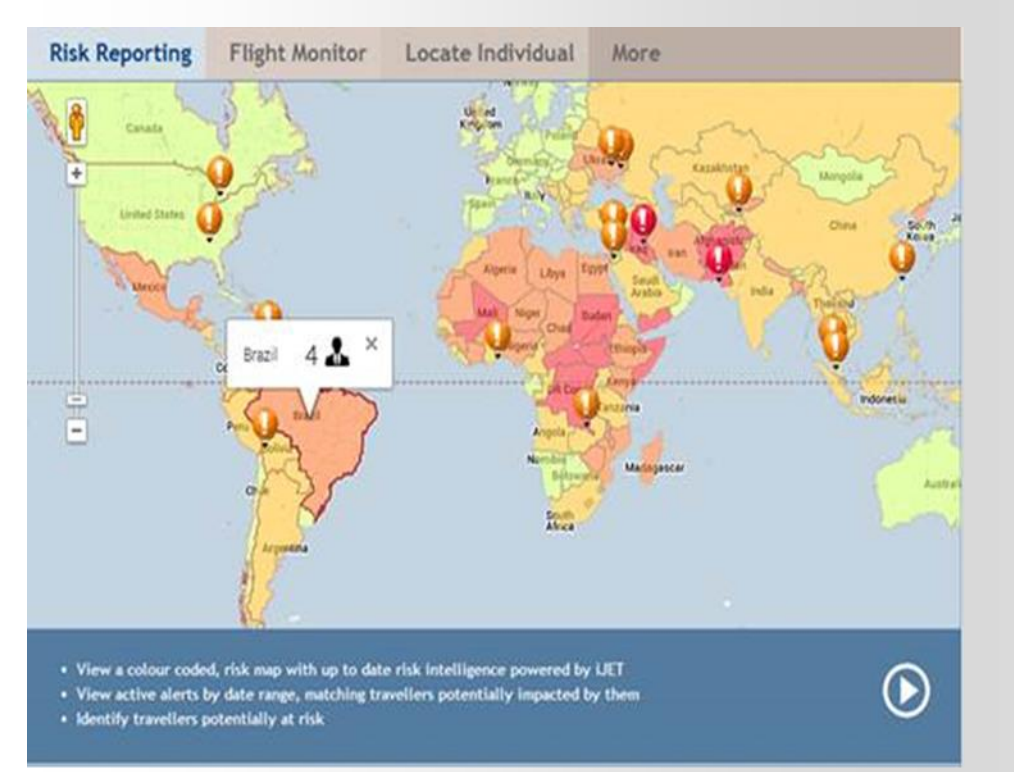

- FCm can only track what is **booked via our systems**
- $\triangleright$  Make sure your traveler profile is updated with your cell phone number, home contact information and your passport information.
- This is to **ensure the safety of travelers**  and so that you can be located in the event of an emergency or crisis situation.

## **Online Demo**

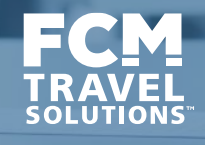

34

# **FCM**

#### Portal

ICANN Travel policy

Contact details

Live travel alerts

Traveller safety procedures and registrations

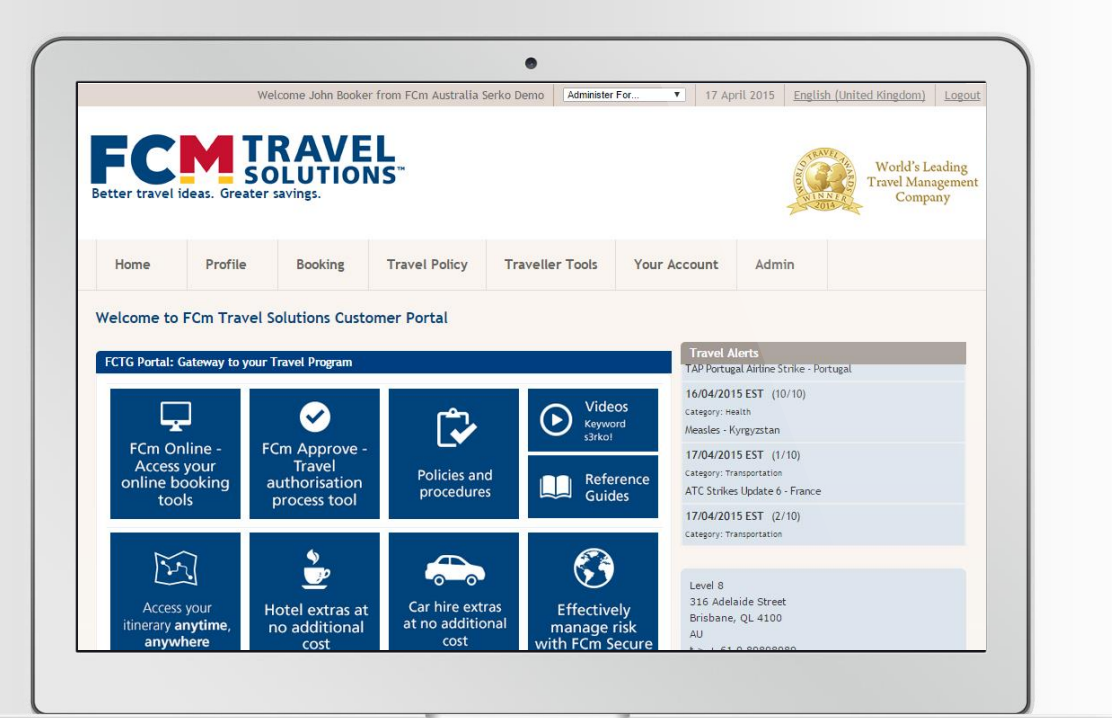

# **Getting started**

Step 1: Visit the FCM Portal (link will be provided in your Welcome email) Step 2: Click "New User Registration"

Step 3: Under "Profile" enter all personal details including ICANN company code for your regional FCM Office

Step 4: Fill out company details including email and click "Register Now"

Step 5: Check email to get and enter temporary password

Step 6: Update all personal travel preferences, contacts, additional recipients of your travel documents, membership numbers, Visa and passport information and ensure you add credit card details

Step 7: Once you have updated your travel profile information you can will be ready to start booking!

# **Introduction and online demonstration of FCM Travel Portal:**

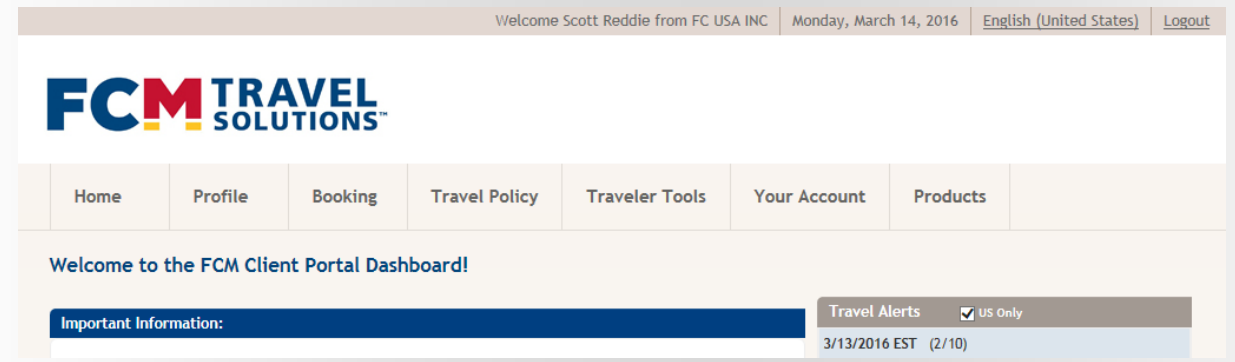

# **FCM Travel Portal: Access the system**

### Follow the screen shots below to have your profile loaded in to FCM systems

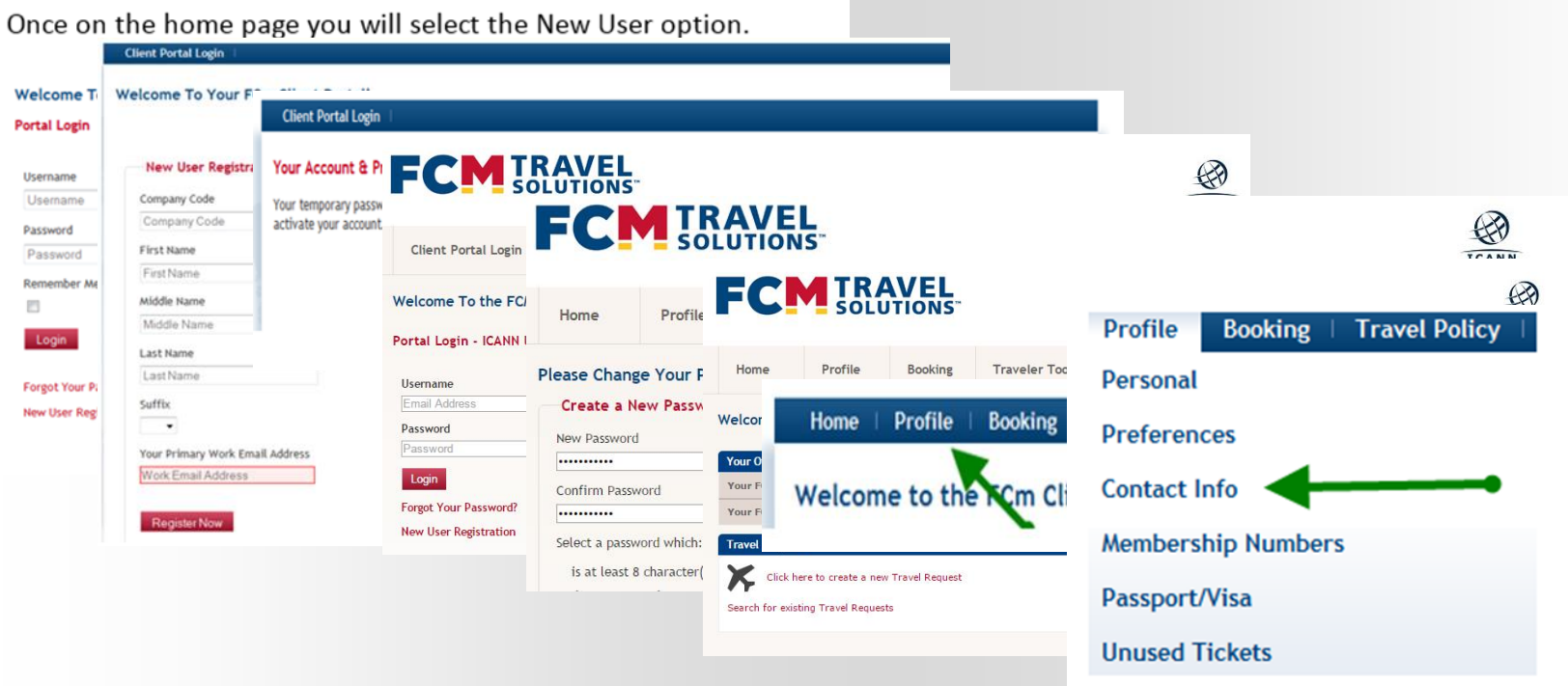

### **Next Steps**

**SENTING POINT** 

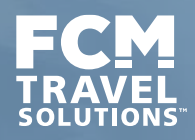

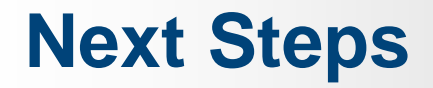

- 1. You will receive an email with a registration link to the FCM Travel Portal, please register if you have not done so already
- 2. Please update your profile to ensure that all of your travel information is uploaded in the Portal – all travel preferences and details
- 3. Training Materials will be posted on the Community Wiki Travel Support section

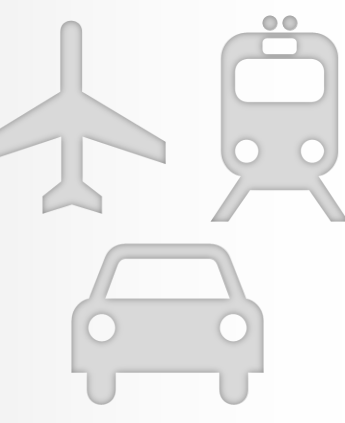

# **Meeting Summary – Constituency Travel**

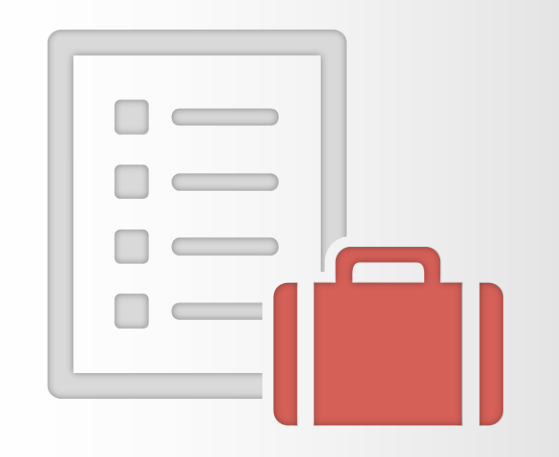

**During this meeting we reviewed the following topics:**

- **Reviewed ICANN's new Travel Provider, FCM Travel Solutions Overview**
- **Reviewed the ICANN FCM Travel Program Details**
- **Reviewed Your FCM Regional Office Details**
- **Reviewed Your Travel Program**
- **Reviewed the Online Demo of the Travel Portal**
- **Reviewed Next Steps, Questions and FAQs**

### **Questions**

**AMPAIR** 

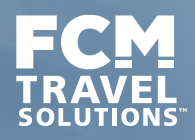

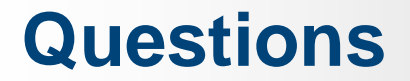

**Please send us your questions and we will provide the answer in the FAQs that we will publish on the Community Wiki- Travel section after the meeting**

**Please email your questions to: constituencytravel@icann.org**

## **Frequently Asked Questions**

**How do I change or cancel a booking?**

Changes and cancelations can be made via your travel consultant team.

**What about after hours?**

Our ETC (Emergency Travel Center) is an emergency travel line staffed 24/7 and is charged differently to your agent team. If you call after hours there will be a fee regardless of the reason for the call.

#### **We will post a list of FAQs on the Community Wiki, Travel Section**

### **Thank You!!**

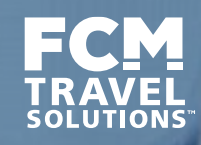

# **Terminology**

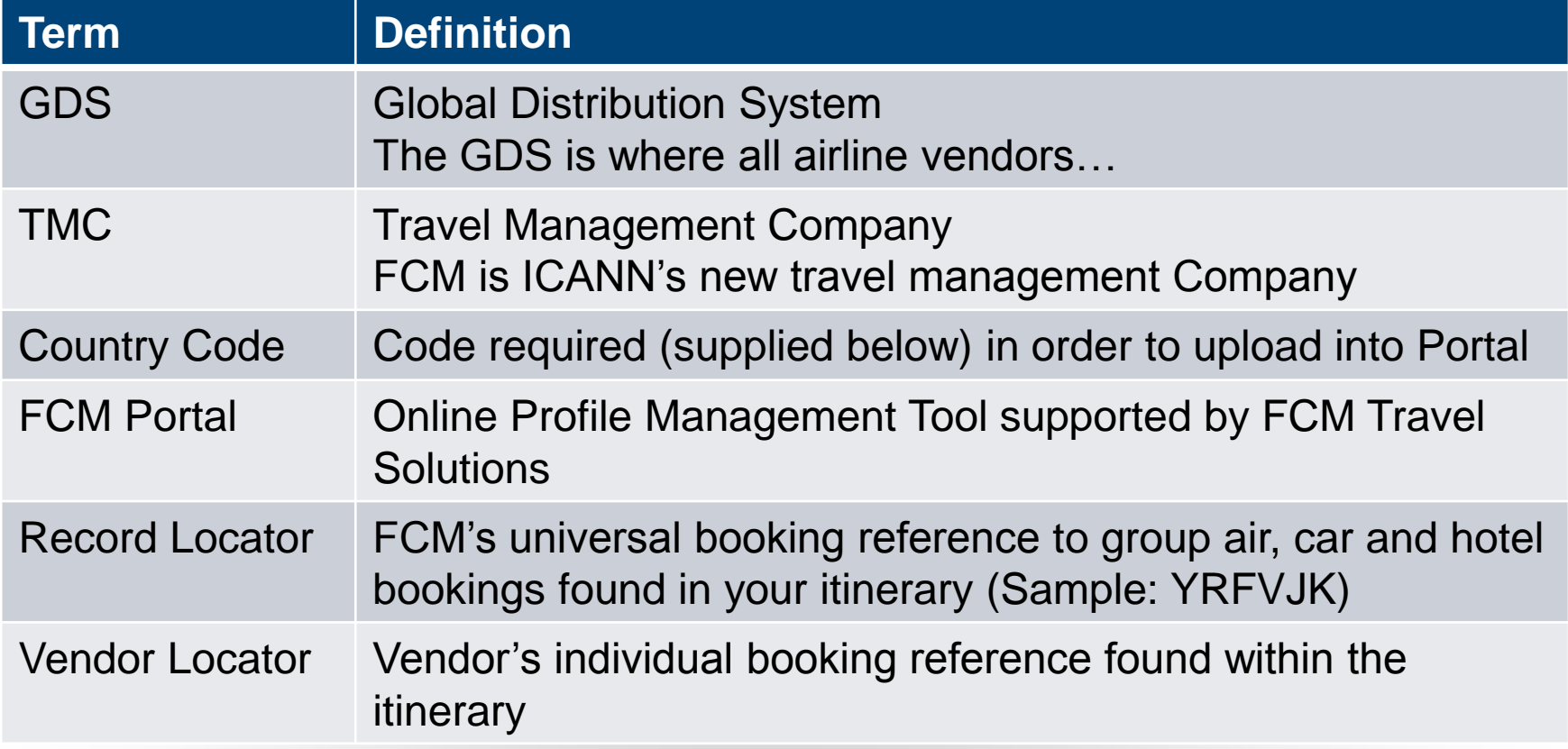